## **6.3. Customers table**

In order to open the Customers table click "Customers" in the navigation pane.

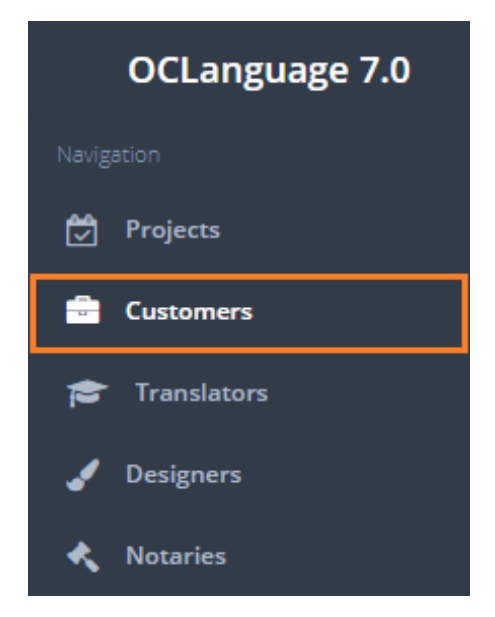

User can sort Customers data using three methods:

- Filtering data by column
- Quick Search
- Sorting needed columns.

User can filter the table while clicking the column names. The system will automatically sort the records according to the filter specified.

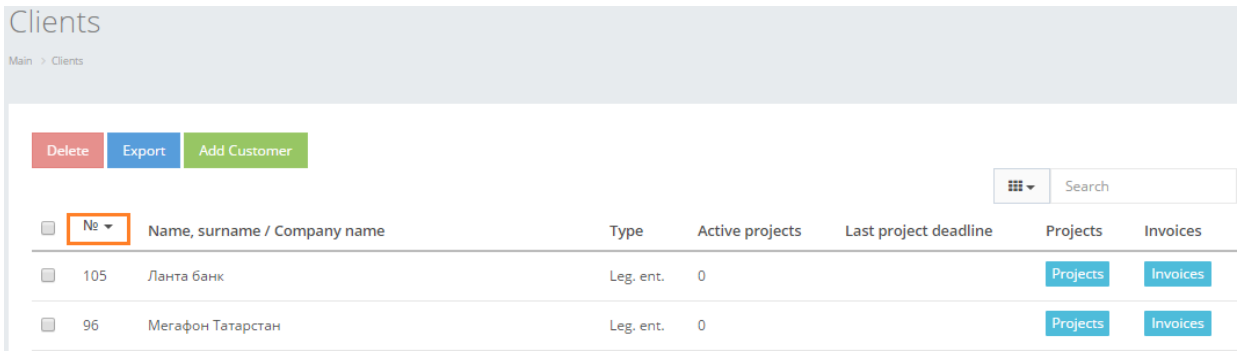

In order to use Quick search option just type in the symbols, words or numbers, click Enter and the system will supply the user with appropriate records. The system will search according to the Customer name only.

## $C_{\rm B}$

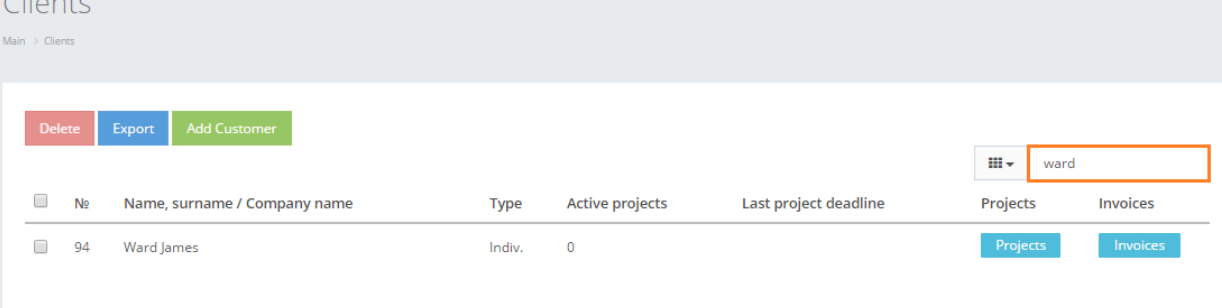

! Please note that Quick search is relevant only for searching data from the Customers' page currently opened. For example, if the user has opened the  $1<sup>st</sup>$  page of the table and tries to search for data stored in the 5<sup>th</sup> page, the system will NOT bring up any data.

Review the columns that you want to see in the Translation domains table. To add or remove a particular column from the table, simply click  $\sqrt{\frac{m}{m}}$  and select the columns that you want (or do not want) to view in the Domains database. This feature is especially relevant, if there are big databases with many columns and/or relatively small monitor/tablet/smartphone screen.

! Please note that the system will save these settings for upcoming user sessions.

Clients

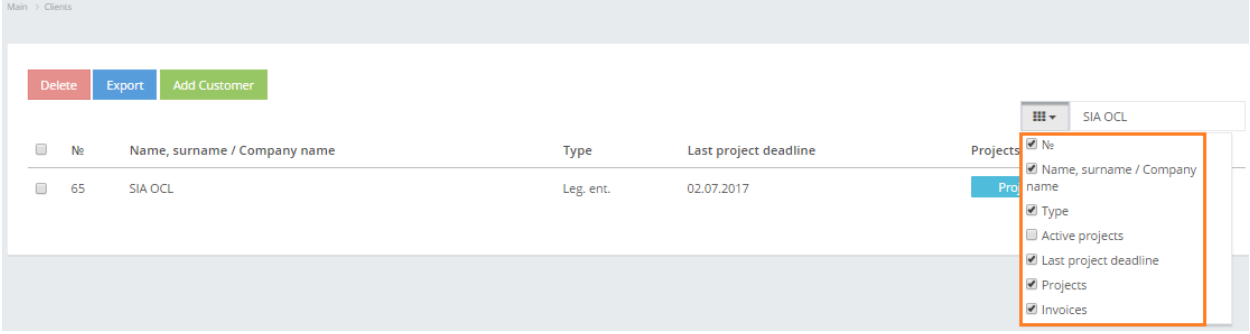

Click "Export" to export data to Microsoft Excel.

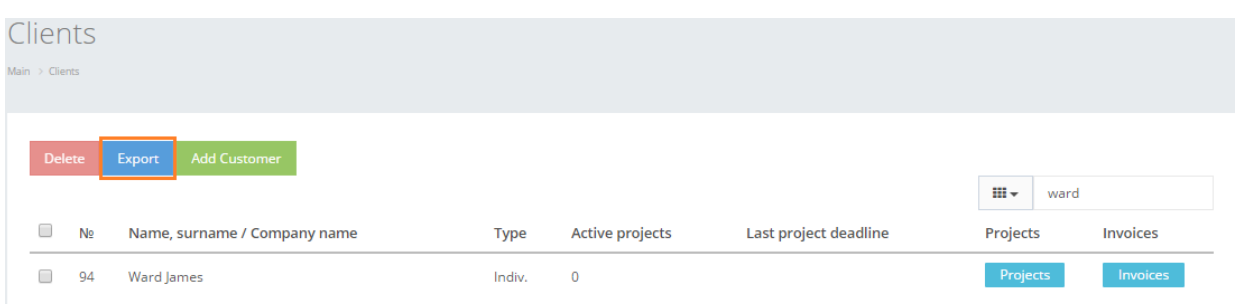

Upon request the system will serve the user with an .xls file that consists of the following data.

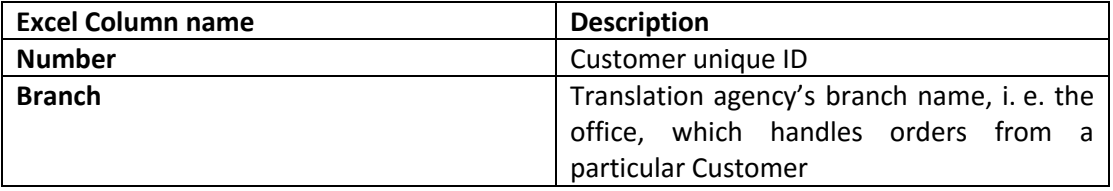

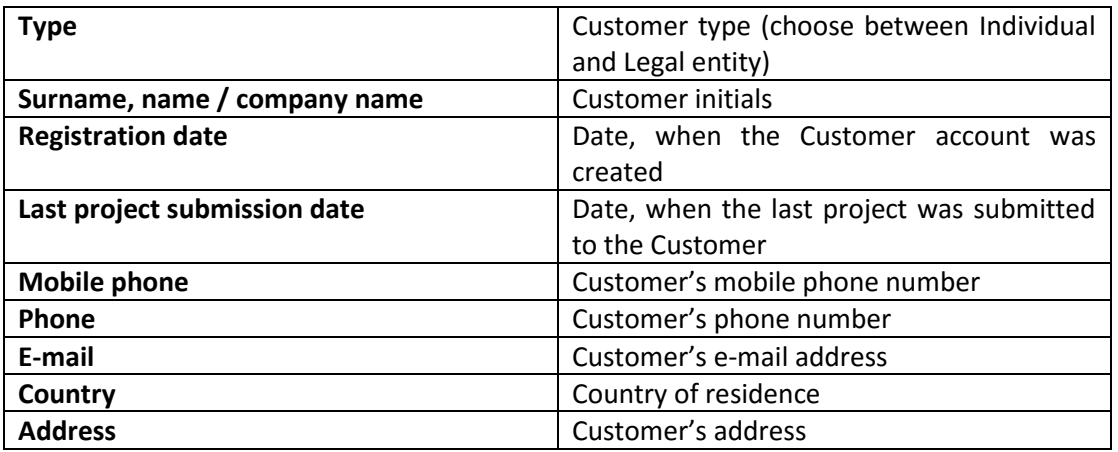

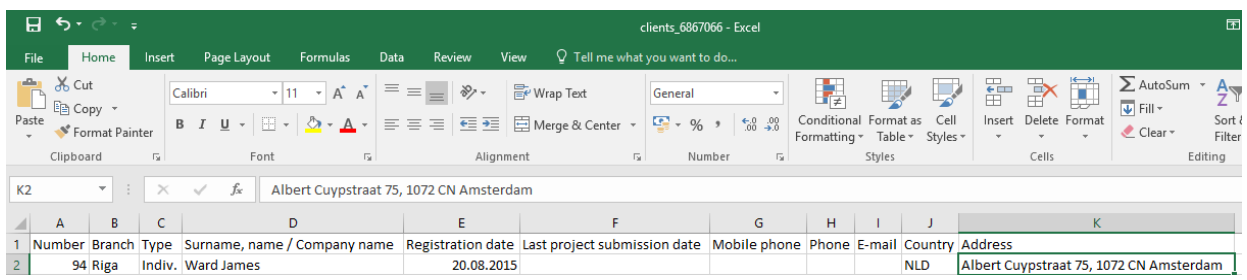

The Customers table is very flexible in terms of tailoring the selected data according to translation agency needs. Any column can be removed or edited up to translation agency request to developers of OCLanguage.

The Customers table consists of the following columns.

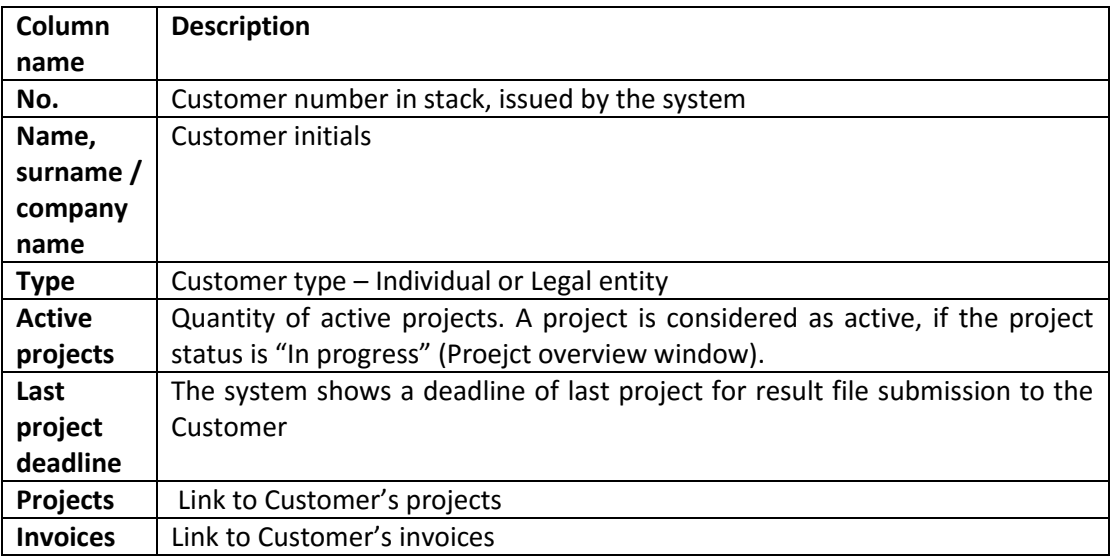